# Fiery FS200/FS200 Pro

Guide des nouveautés du produit

Ce document présente l'ensemble de fonctionnalités généralement incluses dans les serveurs d'impression Fiery®. L'ensemble de fonctionnalités effectivement installé peut varier en fonction des spécificités des modèles Fiery. En effet, certaines fonctionnalités peuvent ne pas être prises en charge en raison de certaines caractéristiques de mise en œuvre du projet ou d'exigences locales. Pour obtenir plus d'informations sur l'ensemble de fonctionnalités d'un modèle Fiery spécifique, reportez-vous au tableau des fonctionnalités du modèle concerné ou consultez votre fournisseur Fiery. Rien de ce qui est mentionné ici ne peut être interprété comme une garantie venant compléter les garanties expresses prévues par les produits et services EFI.

DERNIÈRE MISE À JOUR : vendredi 10 juillet 2015

Guide des nouveautés Fiery FS200 / FS200 Pro

# Table des matières

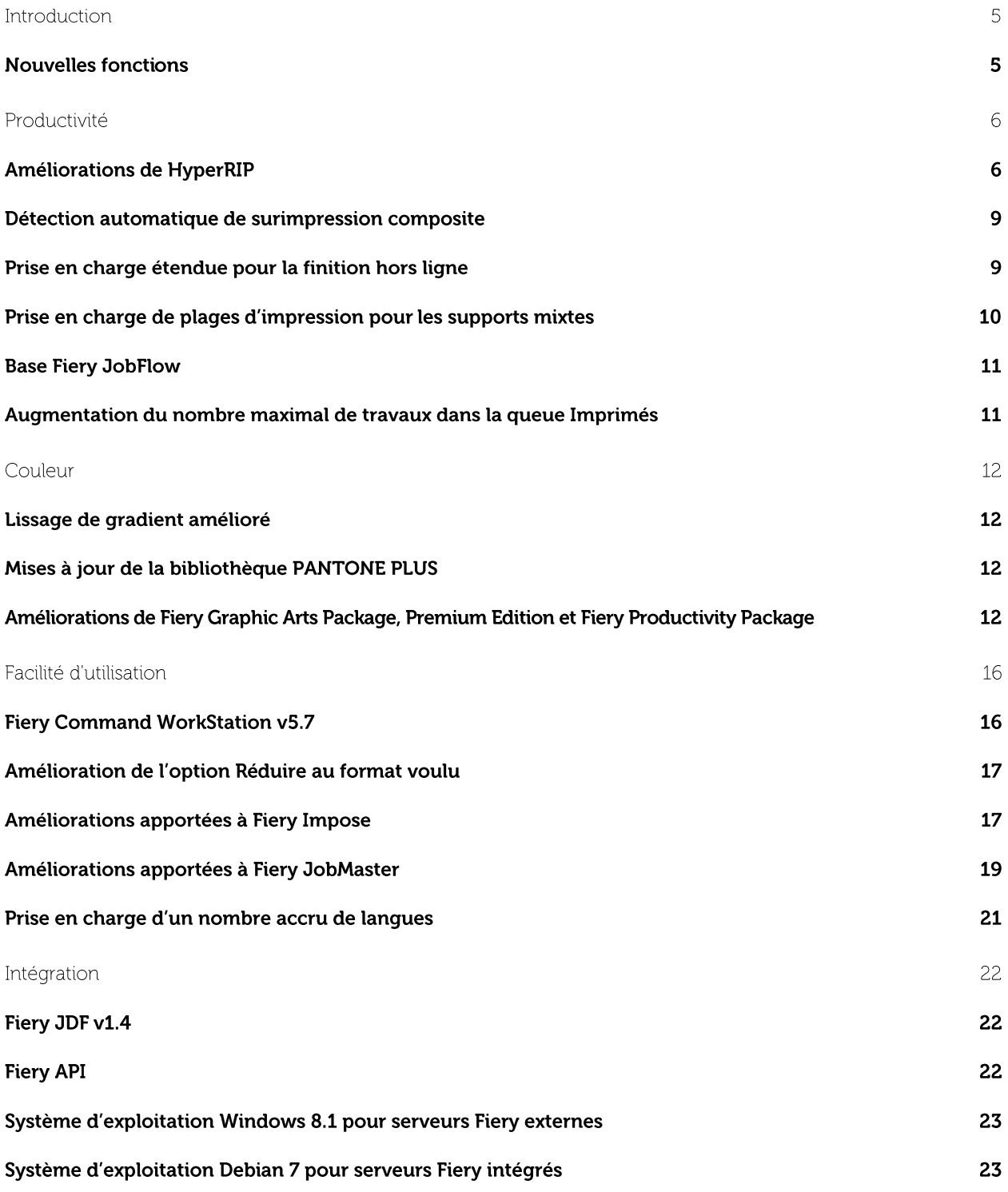

© Copyright 2015 | ELECTRONICS FOR IMAGING INC 3 sur 24

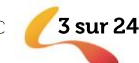

# Introduction

Le système Fiery® FS200/FS200 Pro est le frontal numérique le plus innovant, évolutif et intégré pour les moteurs d'impression numérique, ce qui garantit aux clients de bénéficier d'un retour sur investissement optimal. Les nouvelles fonctionnalités permettent d'augmenter considérablement la productivité, d'obtenir des couleurs précises et remarquables, d'améliorer la simplicité d'utilisation de façon impressionnante et d'optimiser l'intégration, ce qui permet aux utilisateurs d'imprimantes professionnelles et commerciales de réduire les coûts et d'améliorer les services.

Le système Fiery FS200 est disponible pour les serveurs Fiery intégrés. Quant à la solution Fiery FS200 Pro, elle est destinée aux serveurs Fiery externes.

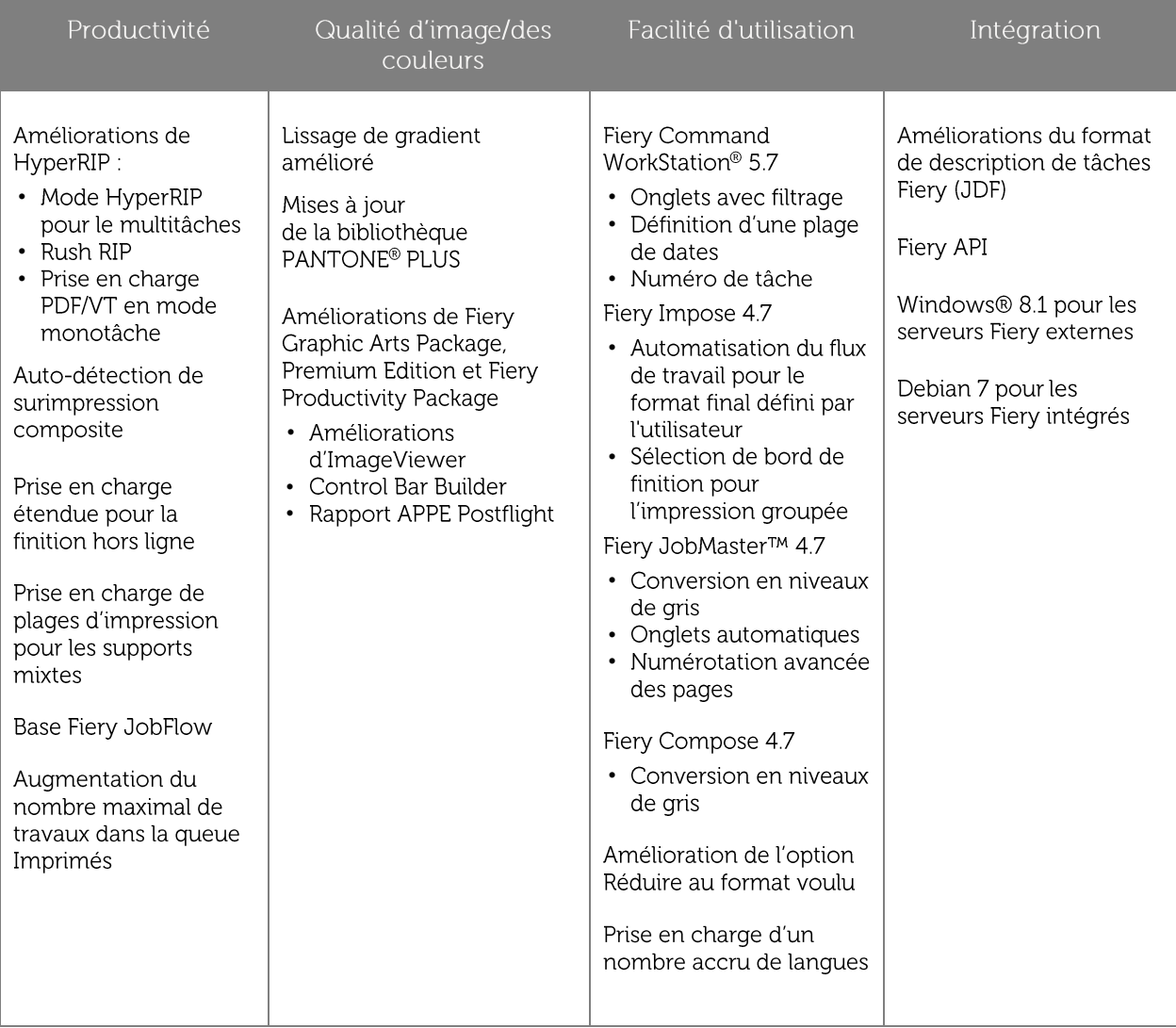

# **Nouvelles fonctions**

\* Disponible uniquement sur les serveurs externes Fiery QX<sup>100</sup>

Remarque : les fonctionnalités varient selon les modèles de moteur d'impression. Reportez-vous à la fiche technique ou au tableau des fonctionnalités du produit concerné pour connaître le détail des fonctionnalités disponibles.

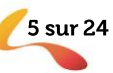

# Productivité

# Améliorations de HyperRIP

Les serveurs Fiery sont réputés pour offrir la technologie de rastérisation la plus rapide du marché. Fiery HyperRIP sous Fiery FS200 Pro rend les serveurs Fiery QX<sup>100</sup> encore plus rapides.

Cette nouvelle technologie HyperRIP permet de démarrer le moteur d'impression dès que possible. Le frontal Fiery alimente en permanence le moteur avec des données afin d'en optimiser l'utilisation et la rentabilité.

Les améliorations de FS200 Pro concernent :

- Mode HyperRIP pour le multitâches
- Rush RIP
- Prise en charge PDF/VT en mode monotâche  $\bullet$

# Mode HyperRIP pour le multitâches

Fiery HyperRIP pour les serveurs externes Fiery QX<sup>100</sup> est une solution fondée sur le logiciel de gestion de système Fiery FS200 Pro, qui permet de mettre en œuvre une production ininterrompue et d'étendre les avantages offerts par ses performances à un plus grand nombre d'environnements grâce à un nouveau mode de traitement des travaux en parallèle. Lorsque les clients sélectionnent le mode qui convient le mieux à leur environnement, HyperRIP permet de traiter les travaux jusqu'à 55 % plus vite qu'un serveur Fiery non équipé de HyperRIP. Les deux modes disponibles sont les suivants:

#### Tâche unique  $\mathbf{1}$ .

Il s'agit de la fonctionnalité HyperRIP traditionnellement incluse dans le logiciel Fiery FS100 Pro. Elle permet au serveur Fiery de partitionner une tâche unique en quatre tâches logiques pour traiter en parallèle les pages qu'elle contient.

Si le serveur est principalement destiné à imprimer des tâches volumineuses, ce mode offre des performances optimales. Le mode monotâche est idéal pour l'impression de travaux volumineux

#### **Fiery Configure module**

### **HyperRIP Mode**

#### Multiple jobs (best for short jobs)

Choose this setting to process the maximum amount of jobs simultaneously. This mode is optimized towards printing many small jobs in the fastest possible time, while maintaining job order

#### <sup>6</sup> Single job (best for longer jobs)

Choose this setting to process individual jobs as fast as possible, by processing multiple pages of the same job in parallel. If the server is primarily printing long jobs or RIPping jobs one at a time, this mode provides the best performance.

Les modes HyperRIP sont des paramètres de serveur disponibles dans le module Fiery Configure, sous la sélection RIP. Le mode de traitement monotâche est sélectionné par défaut.

contenant de nombreuses pages, car HyperRIP les traite plus rapidement de manière à ce que le serveur Fiery soit disponible pour les travaux subséquents.

# Formats de fichiers pris en charge par HyperRIP en mode monotâche

Ce tableau indique les formats de fichiers pris en charge par le mode monotâche, ainsi que les restrictions liées à certains flux de production et paramètres d'impression. Lorsque le serveur Fiery détermine qu'un fichier n'est plus éligible pour HyperRIP, il achemine la tâche via le chemin RIP unique.

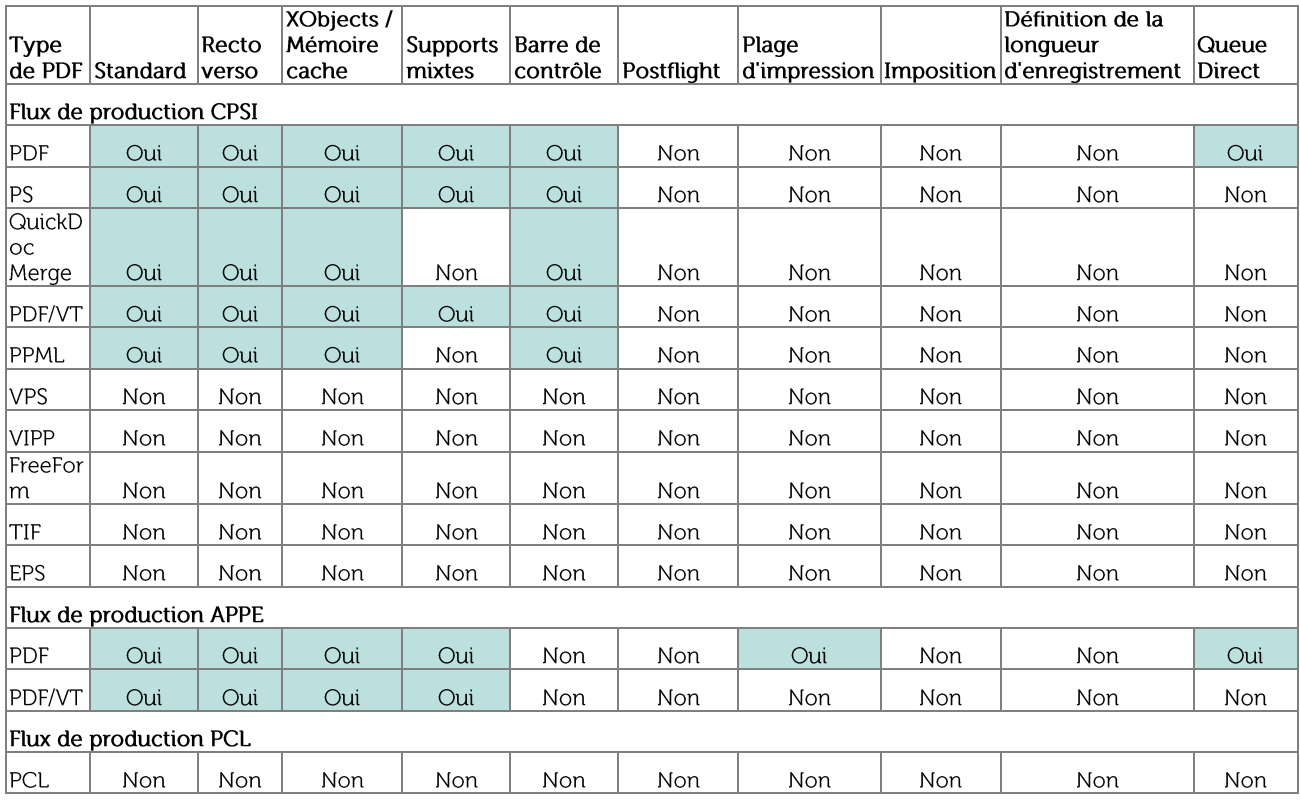

# 2. Tâches multiples

Ce nouveau mode permet au serveur d'extraire jusqu'à quatre tâches en même temps afin d'imprimer de nombreux travaux le plus rapidement possible.

Le mode multitâches est idéal pour le traitement de nombreux travaux courts tels que des couvertures de livres ou des prospectus, ou lorsqu'un travail long est en cours de traitement alors que le lancement d'autres travaux plus courts est nécessaire.

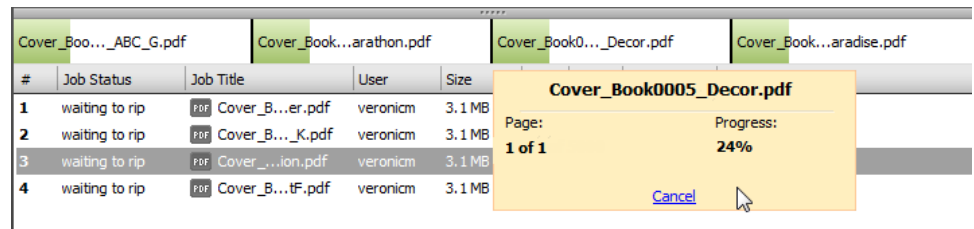

La Command WorkStation Fiery affiche plusieurs tâches traitées en parallèle, avec des indicateurs de processus individuels et la possibilité d'annuler individuellement des tâches RIPping si nécessaire.

Les travaux traités dans ce mode seront imprimés dans leur ordre d'achèvement RIP, ce qui implique que les travaux moins volumineux ou plus courts seront imprimés avant les travaux plus longs ou volumineux. Si le maintien de l'ordre des travaux d'impression est important, ce mode est compatible avec la fonctionnalité Sequential Print qui exige que la sortie des travaux ait lieu dans le même ordre que leur soumission dans la file d'impression. Sequential Print est un serveur activé dans le module de configuration Fiery.

Certains formats de fichier ne sont pas pris en charge dans ce mode et seront traités via un chemin RIP unique. Ces cas sont les suivants : PPML, VDP, VIPP, PCL et Freeform.

# **Rush RIP**

Rush RIP est une fonctionnalité unique de Fiery qui travaille en combinaison avec le mode multitâches Fiery HyperRIP et qui n'est donc plus disponible pour les serveurs Fiery QX100 basés sur le logiciel système Fiery FS200 Pro.

Rush RIP offre la possibilité de traiter immédiatement un travail unique sans interrompre les autres en cours de traitement. Cette situation se produit lorsque les quatre instances de Fiery RIP sont toutes occupées à traiter des travaux. Le serveur Fiery rend une cinquième instance RIP disponible immédiatement sur demande afin de traiter le travail urgent tandis que le traitement d'autres travaux est en cours. Si un autre travail est envoyé à RIP en tant que Rush RIP alors que les cinq instances RIP sont occupées, ce travail sera traité dès que l'une de ces instances sera disponible.

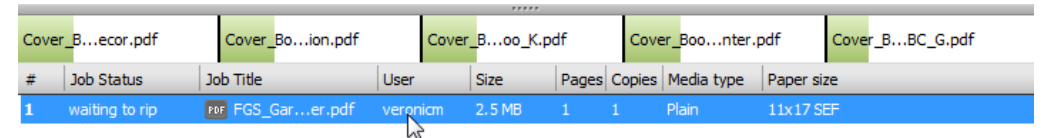

Le serveur Fiery rend une cinquième instance RIP disponible immédiatement sur demande afin de traiter le travail urgent tandis que le traitement d'autres travaux est en cours.

Les opérateurs activent Rush RIP lors de la sélection des actions suivantes dans le menu contextuel sur les travaux en attente :

# Rush Print (Impression urgente)

Lors de la sélection de Print Rush, le travail urgent est envoyé en tête de la « file d'attente RIP ». Sitôt qu'un travail d'impression urgente s'achève dans RIP, il interrompt un travail en cours de traitement et lance l'impression.

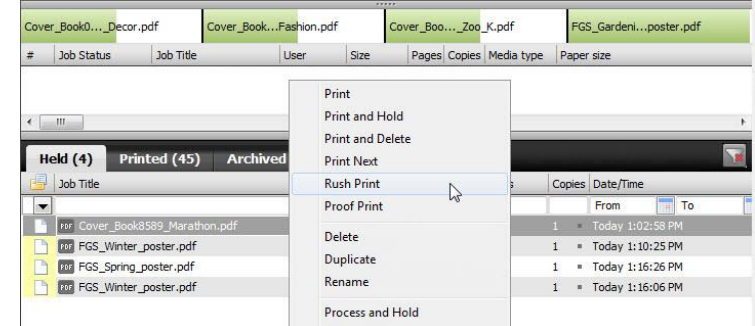

Rush RIP s'active lors de la sélection de l'action Rush Print dans le menu contextuel des travaux en attente.

# Traiter immédiatement et attendre

Lors de la sélection de l'option « Traiter immédiatement et attendre », le travail est replacé dans la queue En attente en tant que travail ayant été traité.

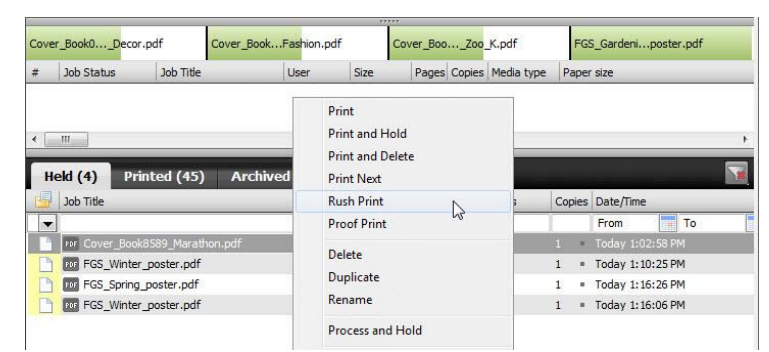

Rush RIP s'active lors de la sélection de l'action Rush Print dans le menu contextuel des travaux en attente.

Rush RIP est un formidable outil de gestion de l'impression destiné aux environnements de production de haut niveau et qui offre aux opérateurs un contrôle encore plus étendu sur les files d'impression :

- En démarrant le traitement d'un travail urgent sans devoir annuler ni attendre la fin du traitement des travaux en cours ;
- En pouvant obtenir rapidement un aperçu des travaux alors que d'autres sont en cours de traitement.

# Prise en charge PDF/VT

Le mode monotâche de HyperRIP prend désormais en charge le format de fichier PDF/VT à la fois dans les chemins de traitement ICSP et APPE, permettant ainsi aux fichiers d'impression à données variables de bénéficier des vitesses de traitement phénoménales offertes par les serveurs Fiery QX<sup>100</sup>.

HyperRIP permet de traiter les travaux PDF/VT jusqu'à 55 % plus vite qu'un serveur Fiery non équipé de HyperRIP

# Détection automatique de surimpression composite

Une facon intelligente de garantir que tous les travaux d'impression sont définis avec les effets de surimpression et de transparence appropriés consiste à activer la surimpression composite dans les propriétés de tous les travaux destinés à l'impression. Lorsque cette option est sélectionnée, toutes les pages sont traitées pour la surimpression et tous les travaux s'impriment correctement.

Il est possible ce mode de traitement ralentisse les performances de la fonction RIP dans le cas des travaux ne nécessitant pas ce traitement supplémentaire. Une caractéristique Fiery unique appelée Détection automatique de la surimpression composite résout ce problème et maintient les performances élevées du serveur Fiery.

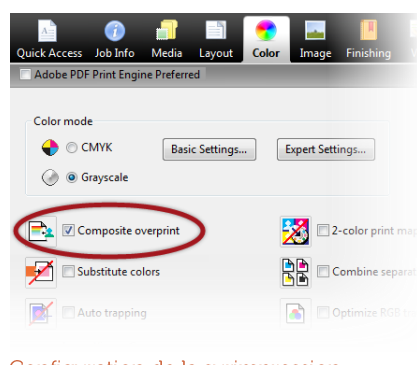

Configuration de la surimpression composite dans les propriétés de la tâche

La détection automatique de la surimpression composite détermine de façon autonome si un travail nécessite une surimpression composite et traite uniquement les travaux contenant des surimpressions nécessitant ce traitement supplémentaire. Avec cette nouvelle fonctionnalité, les utilisateurs n'ont pas à se préoccuper de savoir si la surimpression composite est activée ou non. Il leur suffit de laisser cette fonction activée en permanence sans que les performances du frontal ne s'en trouvent ralenties, puisqu'elle accélère le traitement des travaux ne contenant pas d'éléments en surimpression et ce, même si la surimpression composite est active.

Les documents PDF au format RVB uniquement, couramment utilisés dans l'industrie des albums photo, ainsi que les documents CMJN ne contenant pas de surimpressions, peuvent gagner jusqu'à 15 % en termes de performances de traitement. Cette amélioration des performances est garantie sur les serveurs Fiery externes, car la surimpression composite est activée par défaut. Pour les serveurs Fiery intégrés, le paramètre de surimpression composite est disponible et désactivé par défaut.

# Prise en charge étendue pour la finition hors ligne

Les serveurs Fiery FS200 et FS200 Pro offrent davantage de souplesse dans les environnements d'impression en ajoutant trois paramètres dans les propriétés de tâche qui définissent des options de finition en ligne tâche par tâche.

# Intercalaire

Le paramètre d'intercalaire permet aux utilisateurs d'insérer des feuilles vierges ou pré-imprimées entre plusieurs jeux, ou à l'intérieur de jeux sous forme de feuillets de séparation. L'intercalaire est généralement extrait d'un bac contenant différents supports afin de faciliter la visualisation par les opérateurs des séparations souhaitées à l'intérieur du travail. Cette

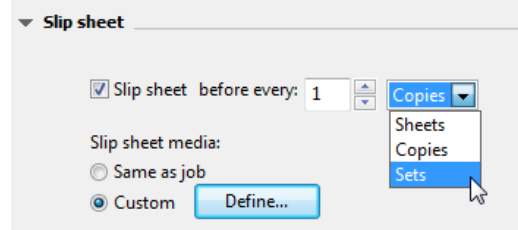

Paramètre d'intercalaire dans l'onglet Finition des propriétés de la tâche.

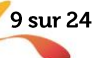

fonctionnalité permet également de configurer l'entrelacement entre différents supports, y compris les transparents.

Les opérateurs peuvent choisir parmi les options de bordure d'intercalaire suivantes :

- Feuilles : insère un intercalaire toutes les N feuilles.
- Exemplaires : insère un intercalaire toutes les N feuilles.
- Jeux : insère un intercalaire tous les N enregistrements de données variables (VDP), sections, chapitres ou exemplaires non assemblés, par exemple 10 exemplaires de la page 1, d'une tâche.

## Page de couverture

propriétés de la tâche.

La page de couverture d'une tâche imprime une page de garde contenant des informations sur celle-ci, à la suite de la dernière feuille. Les utilisateurs disposent ainsi d'un autre moyen d'identifier clairement les bordures d'une tâche et les détails supplémentaires qui la concernent.

Cette fonctionnalité est également disponible dans la configuration Fiery, au cas où les administrateurs auraient besoin d'imprimer tous les travaux avec une page de garde.

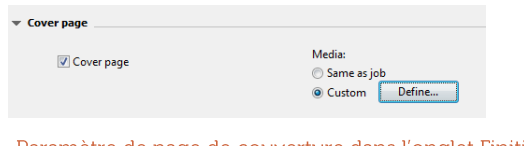

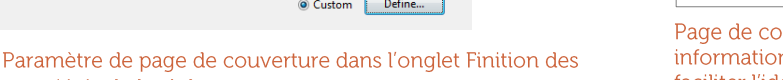

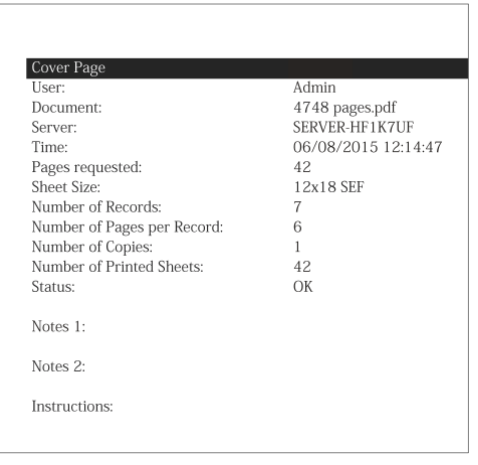

Page de couverture contenant des informations utiles sur le travail afin de faciliter l'identification de la sortie finale.

Les informations de tâche indiquées sur la page de couverture sont prédéfinies ne sont pas modifiables par l'administrateur.

# Décalage par feuillets, exemplaires ou jeux

La fonction de décalage repositionne la sortie d'un travail durant l'impression de sorte que le travail puisse être plus facilement divisé en plusieurs parties après l'impression.

La sortie peut être décalée pour des exemplaires, des feuillets ou des jeux :

- Feuilles : décalages toutes les N feuilles.
- Exemplaires : décalages toutes les N feuilles.  $\bullet$
- Jeux : décalages tous les N enregistrements VDP, sections, chapitres ou exemplaires non  $\bullet$ assemblés, par exemple 10 exemplaires de la page 1 d'une tâche.

Cette fonctionnalité est également disponible dans la configuration Fiery, au cas où les administrateurs auraient besoin d'imprimer tous les travaux avec un décalage.

Cette fonctionnalité est disponible uniquement pour les moteurs d'impression dotés d'une option de décalage au niveau du module de finition en ligne.

# Prise en charge de plages d'impression pour les supports mixtes

La prise en charge de plages d'impression pour les supports mixtes permet d'imprimer une plage de pages spécifique lorsque des supports mixtes ont été précédemment définis. Les clients peuvent désormais utiliser les fonctions de plage d'impression et de supports mixtes ensemble pour plus de commodité.

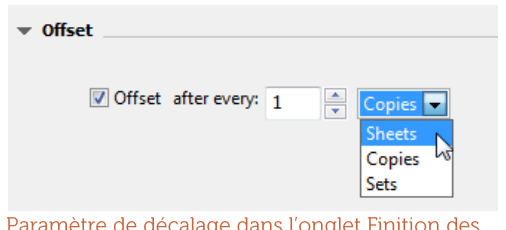

propriétés de la tâche.

# **Base Fiery JobFlow**

Fiery JobFlow propose des processus de prépresse automatisés, faciles à configurer et à mettre en œuvre. Ils permettent d'éviter au maximum d'avoir à refaire des travaux et dopent la productivité globale de l'atelier.

Le programme d'installation Fiery JobFlow est pris en charge pour l'installation sur les serveurs Fiery Windows exécutant le logiciel Fiery FS200 Pro. En outre, Fiery JobFlow peut être installé sur un client Windows ou Mac pris en charge.

Une fois l'application Fiery JobFlow installée, sa version gratuite, Fiery JobFlow Base, est activée pour configurer les flux de production automatisés consistant en :

- soumission des tâches depuis plusieurs emplacements (Dropbox, dossiers partagés et FTP) ;  $\bullet$
- $\bullet$ conversion PDF;
- Fiery Preflight (nécessite le Fiery Graphic Arts Package, Premium Edition);  $\bullet$
- amélioration de l'image ;  $\bullet$
- imposition de documents (nécessite Fiery Impose) ;  $\bullet$
- création de fiches de tâche ;  $\bullet$
- archivage à plusieurs emplacements et envoi à plusieurs destinations (Dropbox, dossiers partagés, FTP et serveurs externes Fiery).

Pour disposer de l'ensemble des fonctionnalités de l'application, les utilisateurs doivent acheter une licence de mise à niveau. La version complète de Fiery JobFlow 2.0 contient les fonctions supplémentaires suivantes :

- flux de production basés sur des règles ;  $\bullet$
- contrôle en amont avancé (piloté par Enfocus Pitstop);  $\bullet$
- correction PDF (pilotée par Enfocus Pitstop);
- flux d'approbation dans le cloud.

Pour plus d'informations sur Fiery JobFlow, rendez-vous à l'adresse efi.com/fieryjobflow.

# Augmentation du nombre maximal de travaux dans la queue Imprimés

Le nombre maximal de travaux stockés dans la queue Imprimés a été augmenté afin de faciliter et accélérer l'accès aux travaux à réimprimer. Le nombre maximal de travaux est variable entre les serveurs intégrés et externes :

- Les serveurs Fiery intégrés exécutant le logiciel FS200 sont passés de 99 à 1 000 travaux.
- Les serveurs Fiery externes exécutant le logiciel FS200 Pro sont passés de 99 à 2 000 travaux.

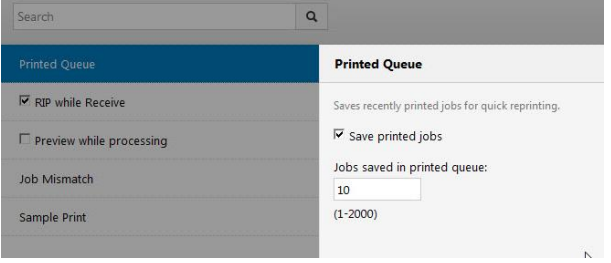

Le nombre par défaut de travaux sauvegardés est de 10 et ce nombre est modifiable par l'administrateur

Le nombre par défaut de travaux sauvegardés est de 10 et ce nombre peut être modifié via la configuration et les outils Web Fiery.

Lorsque le nombre de travaux stockés atteint la limite définie ci-dessus, le serveur Fiery commence à supprimer les travaux dans l'ordre FIFO (premier entré, premier sorti).

L'accès à Fiery JobFlow se fait par l'intermédiaire d'un navigateur Web sur client Mac ou Windows.

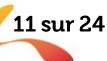

# Couleur

# Lissage de gradient amélioré

La fonction de lissage d'image utilise le traitement propriétaire Fiery pour obtenir un lissage de gradient amélioré. Ce procédé garantit la meilleur qualité d'impression possible des transitions chromatiques présentes dans certains éléments tels que les vignettes ou les gradients vectoriels, en éliminant les irrégularités indésirables dans la sortie imprimée.

Les vignettes et gradients vectoriels sont des éléments de conception courants dont la transition est généralement constituée d'une couleur sombre vers une couleur claire appartenant à la même nuance.

La transition chromatique contenue dans ces éléments peut sembler lisse à l'écran, mais présenter des bandes visibles lors de l'impression.

Le lissage de gradient est appliqué lorsque le paramètre « Lissage d'image » est appliqué dans le pilote Fiery et les propriétés de la tâche.

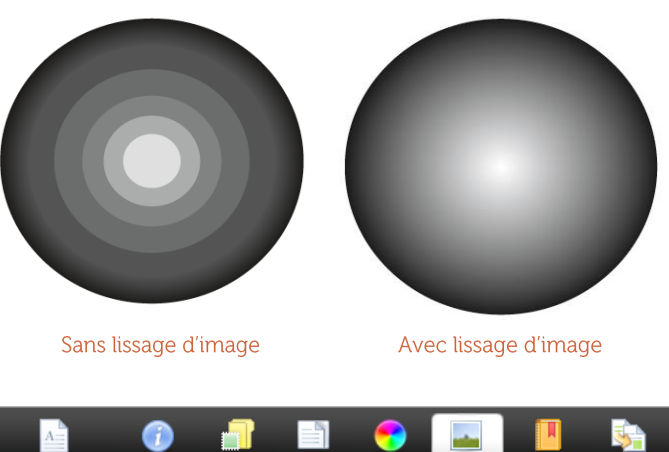

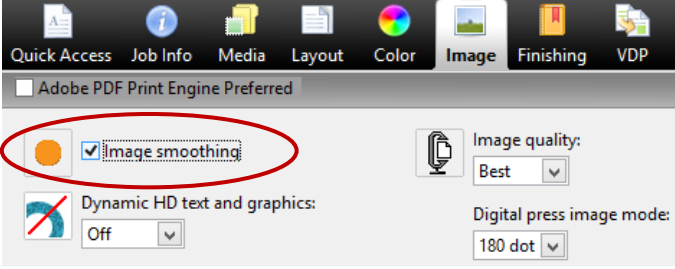

Paramètre de lissage d'image dans les propriétés de la tâche et le pilote Fiery

# Mises à jour de la bibliothèque PANTONE PLUS

Les serveurs Fiery assurent la prise en charge de la mise à jour des bibliothèques PANTONE® pour répondre aux attentes des clients exigeants en matière de couleur. L'ajout de la série PANTONE PLUS permet aux utilisateurs de reproduire encore plus fidèlement les couleurs PANTONE, y compris les nouvelles définitions colorimétriques.

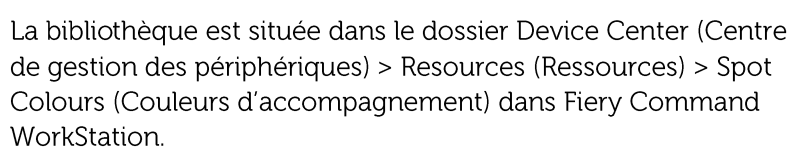

La gamme complète des bibliothèques PANTONE est téléchargeable sur le site http://download.efi.com/FieryPantone

# Améliorations de Fiery Graphic Arts Package, Premium Edition et Fiery Productivity Package

Fiery Graphic Arts Package, Premium Edition pour les systèmes Fiery FS200 Pro et Fiery Productivity Package pour les systèmes Fiery FS200 incluent des améliorations d'ImageViewer, PostFlight et la nouvelle version de Control Bar Builder.

# Améliorations de Fiery ImageViewer

Les nouvelles fonctionnalités de Fiery ImageViewer permettent un contrôle plus précis sur la création et l'application des courbes de couleurs tout en augmentant la facilité d'utilisation globale.

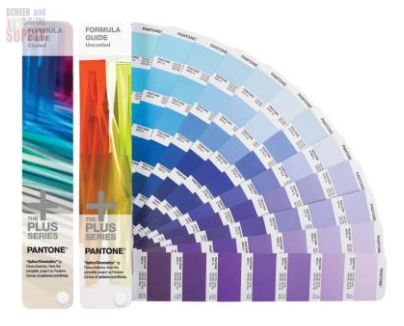

Modification de courbe tabulaire

Cette fonctionnalité est accessible via le nouveau « Modifier la courbe » dans la fenêtre d'aiustement des couleurs. La modification de

courbe tabulaire permet de définir des courbes au moyen de valeurs personnalisées ou de sélectionner des points de contrôle pré-remplis, tels que des valeurs de 10 % ou des cibles P2P.

La fonction d'importation de courbe est accessible via la fonction de modification de courbe tabulaire. Dès lors, il est possible d'importer des courbes d'origine tierce telles qu'IDEAlliance Curve2™ ou originaires de logiciels plus récents.

Cette amélioration permet une édition plus précise des courbes chromatiques et un meilleur contrôle des éditions de couleurs. Elle permet également aux environnements certifiés G7 d'établir la correspondance avec les cibles de tons et la balance des gris G7 à l'aide du logiciel Curve.

Application de courbes personnalisées page par page

ImageViewer permet aux utilisateurs de sauvegarder les courbes personnalisées sous forme de préréglages, puis de les appliquer à une seule page, à une plage de pages spécifique, ou à tout le travail.

Cette facilité permet de procéder à des ajustements de couleur sur des pages

Input: Output: Edit Curve... **OCCCC** Deselect All

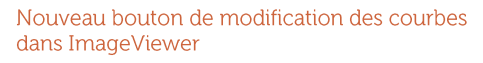

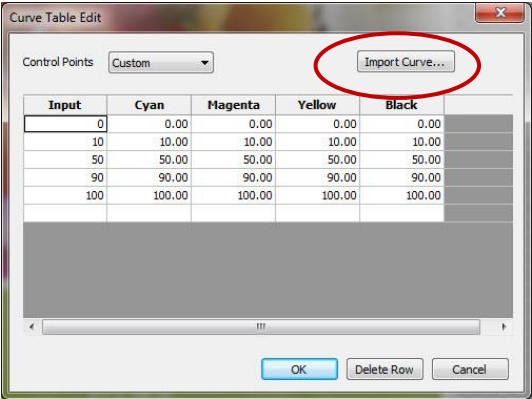

Modification plus précise des courbes avec l'édition de courbe tabulaire

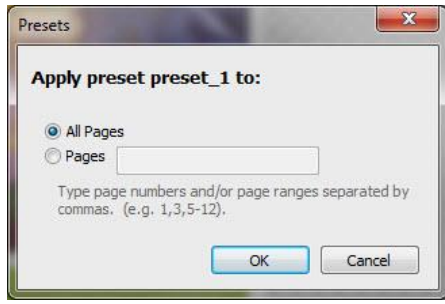

Application des présélections de courbes personnalisées aux pages souhaitées à l'intérieur d'un travail

individuelles ou dans l'intégralité du travail et d'avoir un meilleur contrôle sur les paramètres personnalisés tout au long d'une travail.

Application des courbes ImageViewer dans les propriétés de la tâche et le pilote Fiery

Les utilisateurs peuvent choisir d'appliquer des courbes personnalisées à un travail via les propriétés de la tâche dans Fiery Command WorkStation ou dans le pilote Fiery (accessible via l'onglet Couleur). Si un utilisateur a déjà sauvegardé une courbe personnalisée dans ImageViewer, celle-ci est automatiquement indiquée dans le menu déroulant des courbes d'ImageViewer.

Un ensemble d'ajustements de courbe prédéfinis est également disponible et ne nécessite aucune licence Fiery Graphic Arts Package, Premium Edition ou Fiery

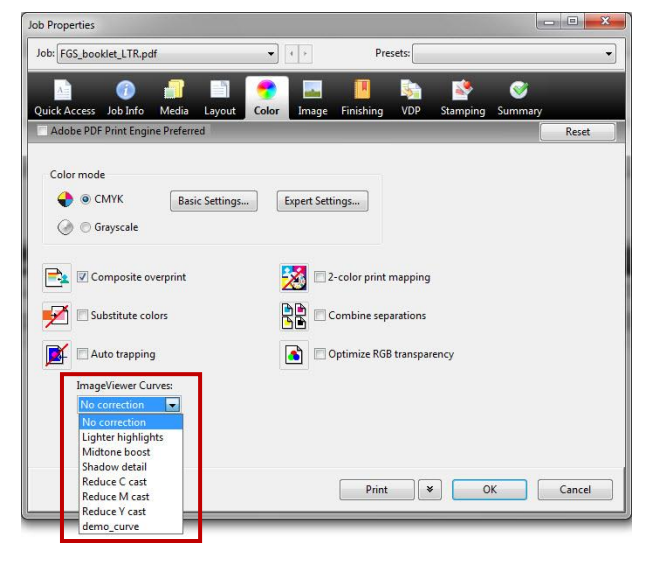

Sélection d'ajustements de courbes pré-remplis ou utilisation d'une courbe personnalisée

13 sur 24

Productivity Package:

- Hautes lumières plus claires
- Accentuation des tons moyens
- Détail des ombres
- Réduire dominante cyan
- Réduire dominante magenta
- Réduire dominante jaune

Cette nouvelle fonctionnalité facilite la mise en correspondance des couleurs entre travaux similaires et permet aux corrections de courbes personnalisées ou par défaut d'être appliquées sans nécessiter l'ouverture d'ImageViewer.

Simplification des épreuves écrans

ImageViewer fournit maintenant un ensemble simplifié d'options pour réaliser un épreuvage. Il suffit de spécifier la résolution (150 ou 300 ppp) et les pages spécifiques au sein du travail qui doivent être exportées en tant qu'épreuve écran.

Cette possibilité permet une création plus efficace des épreuves écrans.

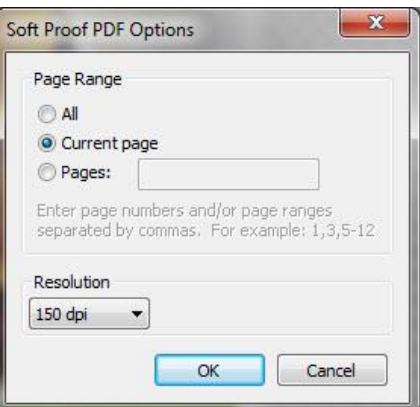

#### Options simplifiées pour la création plus efficace d'épreuves virtuelles

# **Control Bar Builder**

Une barre de commande est couramment utilisée sur les formulaires de presse et les épreuves de contrats pour permettre de contrôler le processus chromatique.

La barre de contrôle Fiery est composée d'une barre de couleurs et d'informations sur les travaux qui permettent de contrôler la qualité des couleurs sur chaque page imprimée.

Le composant Fiery Control Bar se sélectionne dans les propriétés de la tâche ou via le pilote Fiery et est imprimé sur chaque feuillet d'un travail.

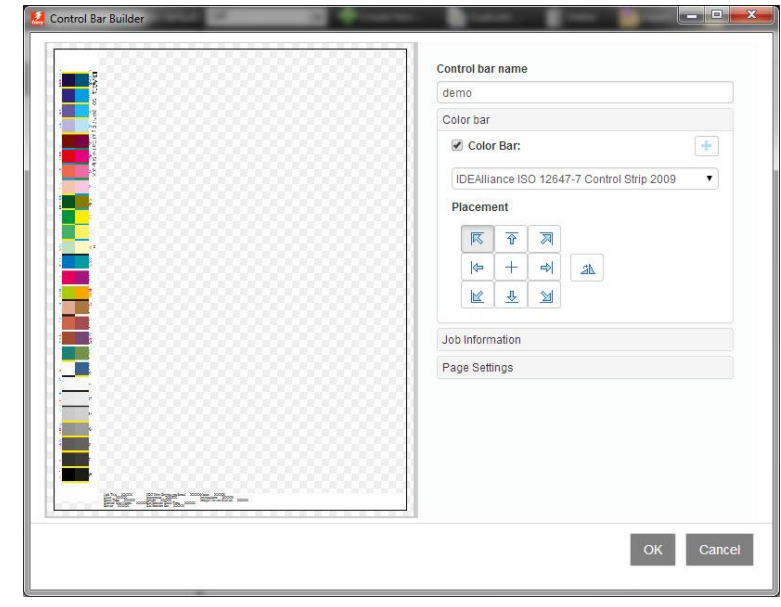

Control Bar Builder : interface utilisateur

La nouvelle version de Control Bar Builder se compose d'une interface WYSIWYG permettant de concevoir des barres de contrôle personnalisées. Ceci permet de définir des barres de couleurs ou des informations sur les travaux variables selon l'application ou le public visé. Chaque barre de contrôle personnalisée peut être utilisée dans tous les formats de support, ce qui réduit le temps de configuration et simplifie la possibilité pour l'opérateur d'utiliser des barres de contrôle personnalisées.

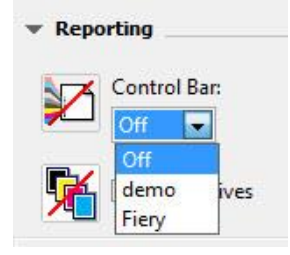

Sélection de la barre de contrôle dans les propriétés de la tâche et le pilote Fiery

Les utilisateurs peuvent télécharger une barre de contrôle de couleurs personnalisée, ou personnaliser une barre de contrôle à partir de barres de couleurs prédéfinies, telles que celles gui sont incluses dans Control Bar Builder : Ugra Fogra-Media Wedge V2.2x, Ugra Fogra-Media Wedge V3.0a, IDEAlliance ISO 12647-7 Control Strip 2009, ainsi que IDEAlliance ISO 12647-7 Control Wedge 2013.

Les utilisateurs peuvent personnaliser la police, la taille du texte, la couleur, ainsi que l'ordre des informations contenues dans la barre. La barre de contrôle peut être placée verticalement ou horizontalement et à différents endroits du feuillet. Le pilote Fiery et les propriétés de la tâche fournissent une sélection de barres de contrôles par défaut et personnalisées créées avec Control Bar Builder.

Control Bar Builder offre davantage de flexibilité pour le placement de la barre de contrôle et des contenus compatibles avec l'ensemble des formats de supports. Les utilisateurs peuvent concevoir des barres de contrôle personnalisées pour l'homogénéité des couleurs et le contrôle qualité de certains travaux, voire pour des flux de production complets.

# **Rapport APPE Postflight**

Le rapport Postflight permet aux utilisateurs de générer une version à codage de couleurs du travail afin d'indiquer l'espace chromatique source de chaque élément et permettre la résolution des incidents d'impression en couleur.

Avant FS200 Fiery Pro, le rapport Postflight traitait toujours les fichiers PostScript et PDF via le chemin CPSI. Dans ce flux de travail, les pages à codage des couleurs de Postflight étaient compatibles avec un chemin de traitement CPSI. Or, lors du traitement d'un fichier PDF avec l'interpréteur APPE, le fichier peut inclure des informations chromatiques converties différemment dans le système CPSI. Pour cette raison, il est nécessaire qu'une fonction Postflight prenne en charge le chemin d'impression PDF natif sans convertir le fichier PDF en PostScript pour le système CPSI.

APPE Postflight rend compte des espaces chromatiques sources contenus dans un fichier PDF qui sont envoyés à APPE pour traitement. APPE Postflight améliore également le signalement des couleurs d'accompagnement manquantes au moyen d'un codage distinct des couleurs connues dans Fiery Spot-On™ par rapport aux points manguants.

Cette fonctionnalité est compatible uniquement avec les serveurs Fiery externes exécutant FS200 Pro et nécessite :

- l'activation d'APPE dans Fiery Configure
- Consulter « Utilisation d'Adobe PDF Print Engine Preferred comme valeur par défaut pour les travaux PDF »

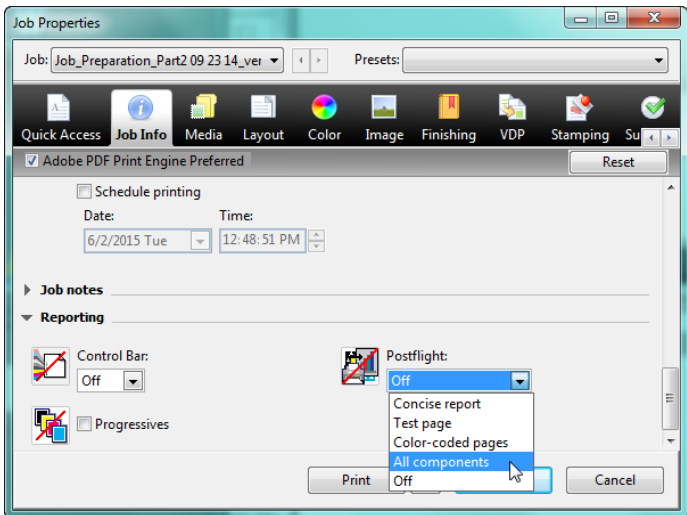

Sélection de Postflight via l'onglet des Infos sur le travail dans les propriétés de la tâche et le pilote Fiery

Ou activer la sélection « Adobe PDF Print Engine Preferred » dans les propriétés de la tâche

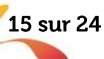

# Facilité d'utilisation

# **Fiery Command WorkStation v5.7**

Fiery Command WorkStation v5.7, composant inclus dans Fiery Extended Applications v4.3, est disponible depuis avril 2015 et téléchargeable gratuitement sur www.efi.com/cws5. Il comporte les nouvelles fonctions suivantes :

- Onglets avec filtrage
- Définition d'une plage de dates avec le filtrage de l'affichage
- · Numéro de tâche

# Onglets avec filtrage

La nouvelle fonction d'onglets avec filtrage renforce la productivité et accroît le rendement.

Les opérateurs enregistrent les onglets avec filtrage, qui s'ajoutent alors aux onglets standard En attente, Imprimées et Archivées. Ils peuvent ainsi planifier la production et affecter des priorités en regroupant des tâches aux caractéristiques similaires, ou encore afficher les tâches en attente et imprimées dans un même onglet.

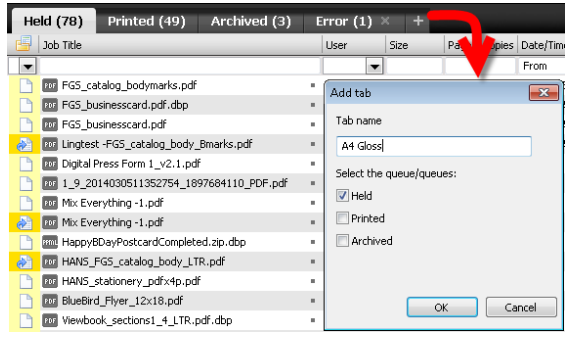

Les onglets avec filtrage permettent de planifier la production et d'affecter des priorités.

Cette fonction permet aux opérateurs d'enregistrer leurs critères de recherche favoris dans un onglet séparé, qui est mis à jour de façon dynamique

au fur et à mesure que le serveur Fiery recoit des tâches.

Les utilisateurs peuvent créer jusqu'à 10 onglets en plus des onglets standard En attente. Imprimées et Archivées.

Cette fonctionnalité peut être utile, entre autres, dans les scénarios suivants :

- Création d'un onglet « Erreur » répertoriant toutes les tâches avec erreur, qui ne sont ainsi plus mêlées aux tâches imprimées de l'onglet Imprimées.
- Création d'un onglet « Hammermill 105qsm Coated » pour filtrer les tâches prêtes à être imprimées sur le support que l'opérateur vient de charger.
- Création, par un opérateur, d'un onglet à son nom qui regroupe les tâches associées à son nom d'utilisateur dans les onglets En attente et Imprimées.

# Définition d'une plage de dates avec le filtrage de l'affichage

La fonction de filtrage de l'affichage permet aux utilisateurs de sélectionner une plage de dates dans le champ Date/heure afin de retrouver rapidement des tâches et de définir de nouveaux onglets.

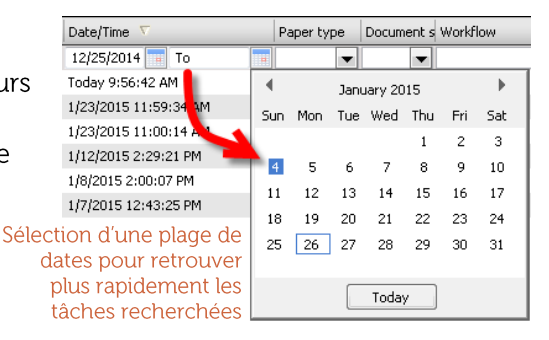

# Numéro de tâche

La fonction de numérotation de travail affecte un numéro distinct aux travaux sur le serveur Fiery pour permettre une identification plus rapide des tâches. Le nombre de tâche peut être affiché dans les colonnes des queues En attente, Imprimées ou Archivées, ou dans le journal des tâches.

Le numéro attribué est le résultat d'une abréviation d'une valeur d'ID de tâche unique.

La fonction de numérotation des tâches affecte un numéro distinct pour permettre de différencier facilement les travaux ayant le même intitulé

Cette fonctionnalité permet de distinguer deux travaux portant le même nom.

# Amélioration de l'option Réduire au format voulu

Le paramètre « Réduire au format voulu », présent dans l'onglet de mise en page du pilote Fiery et dans les propriétés de la tâche, permet de s'assurer que l'image entière d'une page tient sur le feuillet imprimé. Auparavant, lorsque vous sélectionniez ce paramètre pour la mise en page

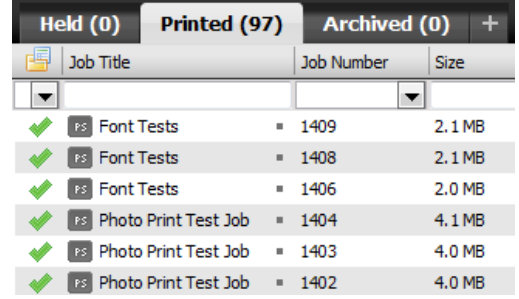

Paramétrage de la réduction au format voulu dans le pilote Fiery et dans les propriétés de la tâche sous l'onglet Mise en page pour les styles Impression groupée et Brochure

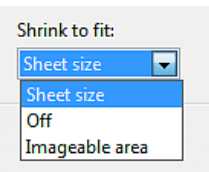

d'une impression groupée ou d'une brochure, la taille de l'image était réduite sur le feuillet, lequel présente généralement une surface plus grande que la zone imprimable, puisque la plupart des imprimantes n'impriment pas en mode bord à bord. En conséquence, les données d'images de certains documents entraient dans la zone non imprimable et le rendu de l'image était perdu sur les bords de la feuille imprimée.

Cette amélioration offre le choix aux utilisateurs lors de la sélection de l'option « Réduire au format voulu » dans le pilote Fiery et les propriétés de la tâche.

- Format de la feuille : redimensionne l'image d'après le format du support sélectionné
- $\ddot{\phantom{0}}$ Zone imprimable : redimensionne l'image d'après la zone imprimable du feuillet

Cette flexibilité supplémentaire permet aux utilisateurs de mieux configurer la réduction au format voulu et d'évite les données d'images manquantes sur la sortie imprimée.

# Améliorations apportées à Fiery Impose

# Automatisation du flux de production pour le format final défini par l'utilisateur

L'imposition basée sur le format de finition personnalisé tient compte de l'option de zone de rognage des fichiers PDF. Grâce à cette amélioration, les utilisateurs de Fiery FS200 Pro peuvent créer des modèles Fiery Impose au moyen de paramètres de format final définis par l'utilisateur et appliquer ces modèles aux méthodes de soumission de travaux ou aux flux de production impliquant Fiery Hot Folders, des imprimantes virtuelles, des propriétés de tâche et des préréglages de serveur.

La licence Fiery Impose doit être activée au niveau du client et/ou du serveur Fiery FS200 Pro (Windows) lors de la configuration d'un flux de travail avec format final défini par l'utilisateur.

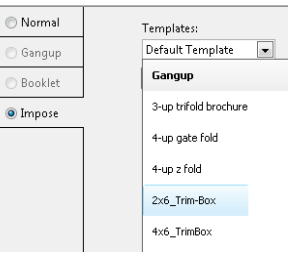

Sélection de l'imposition basée sur la zone de rognage dans les propriétés de tâche Fiery

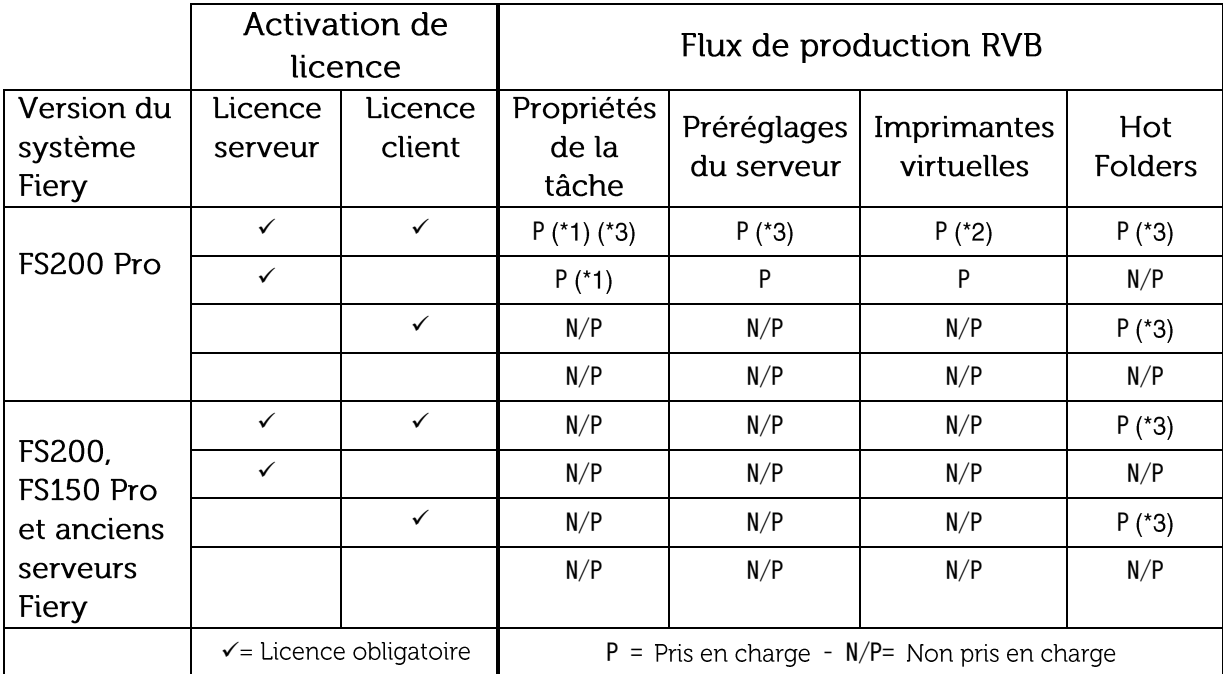

Le tableau suivant indique les cas où la licence Fiery (LAC) doit être activée :

(\*1) : Lorsque le modèle « User Defined Finished Size » est créé sur le serveur Fiery, un préréglage de serveur doit être créé de manière à permettre l'accès à partir des propriétés de la tâche.

(\*2) : Le flux de travail Imprimante virtuelle est disponible uniquement si le modèle de format de finition défini par l'utilisateur a été créé sur le serveur Fiery.

(\*3) : Lorsque les flux de travail Propriétés de la tâche, Préréglages de serveur et Hot Folders selon la taille de finition définie par l'utilisateur sont configurés sur un client, ces flux de travail sont accessibles uniquement via celui-ci.

# Sélection de bord de finition pour l'impression groupée

Certaines applications telles que les calendriers muraux et certains états financiers, qui sont imposées avec une finition à reliure supérieure, nécessitent que tous les versos des pages puissent pivoter sur 180 degrés afin de présenter une orientation de page correcte sur la diffusion finale.

Les concepteurs ne peuvent effectuer une rotation manuelle du verso des feuillets individuels que lors de la production du fichier à imprimer. Cette nouvelle fonctionnalité rend cette rotation automatique pour tous les versos des pages dans le cas d'une impression groupée.

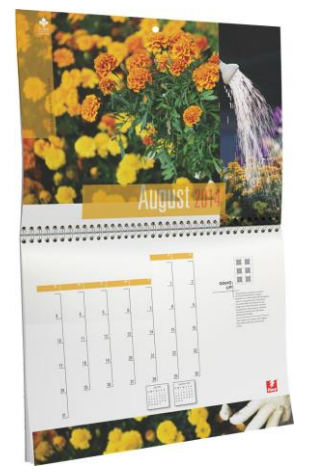

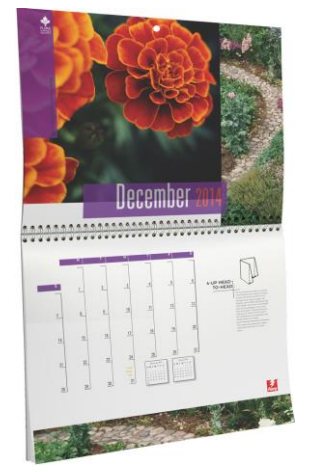

Calendriers utilisant le style d'imposition à répétition d'impression groupée et bordure supérieure

Il suffit de choisir la nouvelle bordure « supérieure » lors de l'imposition d'un travail avec répétition de recto verso, coupage assemblage unique ou finition Duplo.

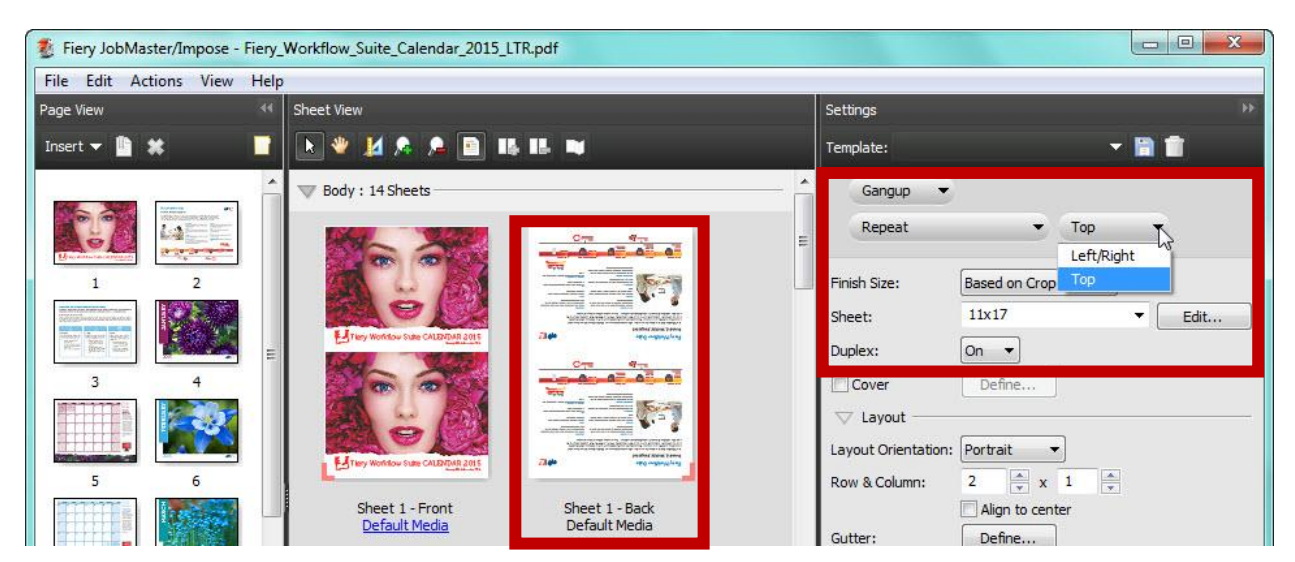

La sélection de la bordure de finition à impression groupée est activée lors du choix de l'option Impression groupée, Répétition ou Recto verso. Les pages situées au dos du feuillet 1 ont été retournées de 180 degrés.

Ces paramètres d'imposition améliorent la productivité et le débit pour l'opérateur lors de l'utilisation de flux de production tels que Hot Folders ou les imprimantes virtuelles. Les paramètres peuvent être sauvegardés en tant que modèle Fiery Impose afin de permettre aux opérateurs d'automatiser les rotations de page pour les futurs travaux réguliers VDP qui nécessitent des recto verso avec bord fini supérieur.

# Améliorations apportées à Fiery JobMaster

# Conversion en niveaux de gris

Cette fonctionnalité est disponible sur Fiery Compose et Fiery JobMaster.

Durant la préparation d'une tâche, les opérateurs peuvent aisément sélectionner une page ou une surface de feuille à imprimer en noir et blanc.

La fonction Convertir en niveaux de gris permet de réaliser des économies sur le coût par page, tout en respectant les intentions du concepteur concernant le document imprimé. Son application au niveau de la feuille se traduit par des économies sur le coût par page pour les documents imposés, notamment sous forme de brochure ou en impression groupée.

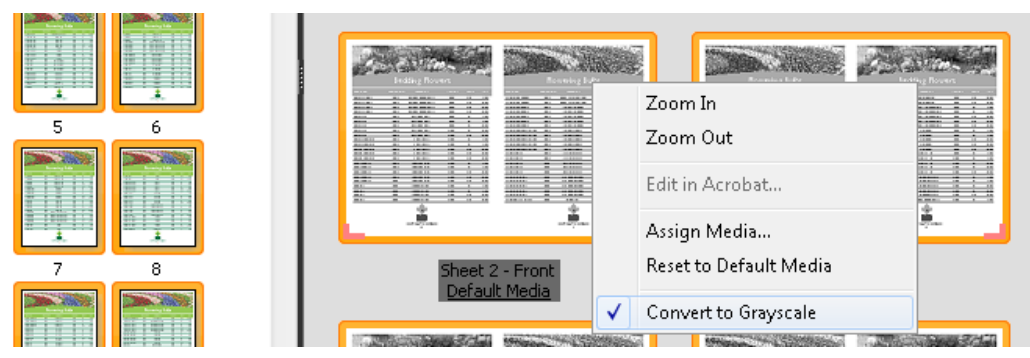

La conversion en niveaux de gris s'effectue dans les volets d'affichage des pages ou des feuilles. Une fois converties les pages ou surfaces de feuilles sélectionnées, les modifications sont visibles dans le volet d'affichage des feuilles.

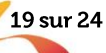

La conversion n'est pas irréversible. Une fois la tâche enregistrée dans la queue En attente, les opérateurs peuvent toujours la modifier pour annuler cette opération, si nécessaire.

Cette fonctionnalité est utile dans les exemples de scénario suivants :

- Un gros manuel comportant beaucoup de texte contient de nombreux liens hypertextes de couleur bleue. Pour réduire le coût par page et après avoir imposé le document sous forme de brochure, l'opérateur peut convertir toutes les feuilles du corps de ce document en niveaux de gris dans le volet d'affichage des feuilles.
- Un client souhaite que le verso de sa carte de visite soit imprimé en noir et blanc. L'opérateur sélectionne alors le verso dans le volet d'affichage des pages et le convertit en niveaux de gris.

# **Onglets automatiques**

La fonction d'onglets automatiques crée des feuilles avec onglet, les insère au bon endroit et ajoute automatiquement le contenu des languettes des onglets à partir du texte issu des liens de signets des documents PDF.

Elle simplifie la préparation des documents tout en réduisant les erreurs liées à l'assemblage manuel des tâches avec onglets.

Elle permet également d'accélérer la préparation de ces tâches, qui passe ainsi d'une durée comprise entre 20 et 50 minutes à moins de 5 minutes.

La fonction d'onglets automatiques est particulièrement intéressante avec les gros documents qui exigent des sections ou chapitres clairement définis, comme les manuels de formation, les recueils de notes de cours et les rapports.

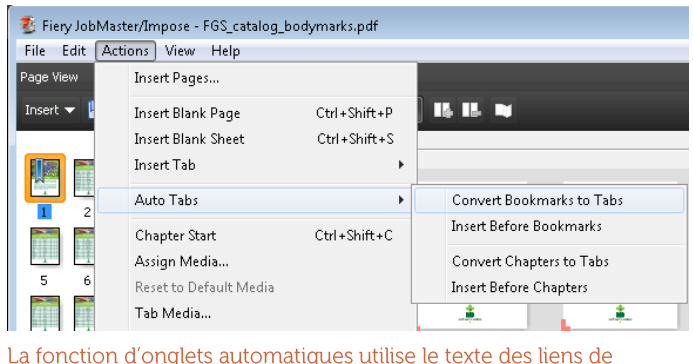

signets du PDF ou insère automatiquement des onglets au niveau de la page de début de chapitre.

Cette fonctionnalité est utile, entre autres, dans les scénarios suivants :

- Le donneur d'ordre fournit un fichier PDF pour chacune des sections d'un manuel de formation. L'opérateur regroupe ces fichiers en un seul document avec Adobe Acrobat. Ce faisant, les sections sont fusionnées pour former un seul fichier PDF et des signets sont automatiquement créés au début de chacune d'entre elles. Ils conservent le nom du fichier PDF correspondant.
- Le donneur d'ordre inclut toutes les informations relatives aux onglets dans le fichier PDF à imprimer, au lieu de créer les instructions correspondantes et le contenu des languettes dans un document distinct.

## Numérotation avancée des pages

Pour préparer des tâches longues et complexes, il est nécessaire de pouvoir appliquer des séquences et formats de numérotation des pages différents aux diverses sections du document. Optimisé, l'outil de numérotation des pages de JobMaster offre des fonctionnalités de pointe permettant de répondre à ce besoin.

Avec la numérotation avancée des pages, les opérateurs créent des séquences de numérotation personnalisées pour une ou plusieurs sections en associant texte, formats et macros.

Pratique et souple, la fonction avancée de numérotation des pages répond aux besoins de numérotation des gros documents.

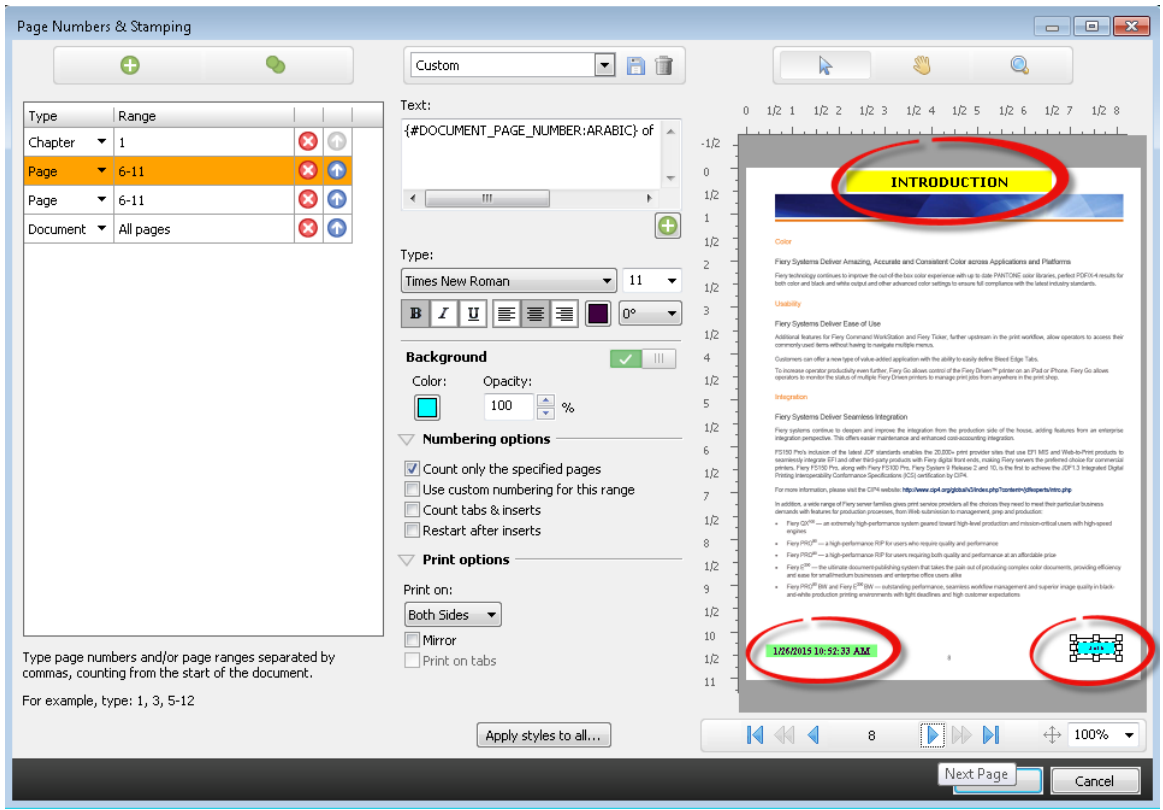

Il est possible d'appliquer plusieurs séquences de numérotation à une même page.

Voici quelques exemples de scénarios utiles pour cette fonctionnalité :

- Un manuel technique contient une section principale et une annexe, nécessitant chacune un format particulier : par exemple des chiffres romains en minuscules pour l'annexe (i, ii, iii) et des chiffres arabes pour le corps du texte (1, 2, 3). La numérotation avancée permet de définir tous ces formats à la fois.
- Il est nécessaire de redémarrer la numérotation des pages d'une tâche, car les insertions et les intercalaires qu'elle contient ne doivent pas être numérotés. La fonction avancée de numérotation des pages détecte automatiquement les débuts de chapitre et relance la numérotation.
- Dans une tâche, le nom du chapitre en cours doit être placé en haut de chacune des pages et le numéro de page en bas. La fonction avancée de numérotation des pages permet d'ajouter ces deux macros sur la même page sans avoir à repasser dans les fichiers natifs pour insérer les noms des chapitres.

# Prise en charge d'un nombre accru de langues

Les serveurs Fiery exécutant le logiciel système Fiery FS200 ou FS200 Pro sont fournis localisés dans deux nouvelles langues : le coréen et le chinois traditionnel. Ces nouvelles langues sont prises en charge dans toutes les applications et interfaces utilisateur Fiery.

# Intégration

# Fiery JDF v1.4

Fiery JDF permet d'automatiser les processus, de la soumission à la sortie des tâches, en intégrant les flux d'impression et les systèmes de gestion d'entreprise. Grâce à la prise en charge de l'intégration JDF incluse, les informations sur les travaux transitent dans les systèmes avec un nombre réduit de points de contact et d'erreurs.

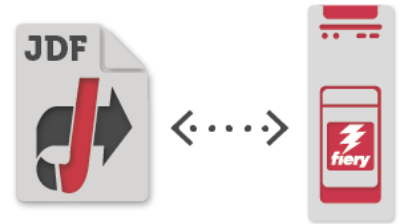

Avec la version 1.4, les utilisateurs de systèmes intégrés peuvent désormais :

- Éjecter automatiquement les onglets inutilisés dans un bac par défaut ou spécifié. Il est ainsi possible de définir un bac de sortie sur un système en amont pour l'élimination des onglets via le processus JDF, en permettant une automatisation avancée du flux de travail de traitement des onglets via des systèmes Web-to-Print ou d'impression MIS tels qu'EFI Digital StoreFront ou Pace MIS.
- Réaliser des brochures avec piqûre à cheval nécessitant des supports différents pour la couverture et le corps du texte, afin de disposer de davantage de contrôle sur les attributs des brochures à partir des systèmes en amont et mieux gérer l'automatisation.
	- Spécifier le support pour les couvertures de dessus et de dessous
	- Spécifier l'impression recto verso, uniquement à l'extérieur ou uniquement à l'intérieur
	- Spécifier séparément la couleur ou le noir et blanc pour les pages de couverture et les pages de corps

De plus, Fiery JDF est désormais disponible pour les systèmes Fiery intégrés via l'option Fiery Productivity Package pour certains produits Fiery. Davantage d'utilisateurs peuvent ainsi intégrer leurs flux de travail d'impression et systèmes de gestion d'entreprise. Rendez-vous sur la page Web des imprimantes prises en charge par Fiery JDF pour obtenir une liste des serveurs Fiery intégrés compatibles avec Fiery JDF via l'option Productivity Package.

# **Fiery API**

Les flux de travail d'impression sont propres à chaque entreprise d'impression. L'interface de programmation (API) Fiery permet aux clients et développeurs en interne travaillant pour les ateliers d'impression de développer rapidement des applications et outils uniques pour des besoins commerciaux spécifiques sur une grande diversité de plateformes mobiles ou de bureau, dont Windows®, Mac OS, iOS et Android - à l'aide de l'environnement de développement de leur

choix. L'API RESTful expose l'interface Fiery et établit une connexion bidirectionnelle sécurisée avec les serveurs Fiery, en permettant aux développeurs d'extraire des données d'utilisation personnalisées telles que celles de l'analyse des coûts ou de la planification optimisée, puis de soumettre les travaux avec des paramètres de base issus des applications existantes du client.

Requête sur les serveurs Fiery de données relatives au journal des tâches, telles que le nombre de feuilles utilisées, le format du papier et le type de support pour les besoins de la comptabilité personnalisée et du suivi des fournitures

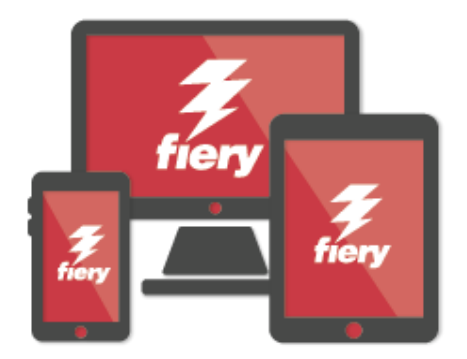

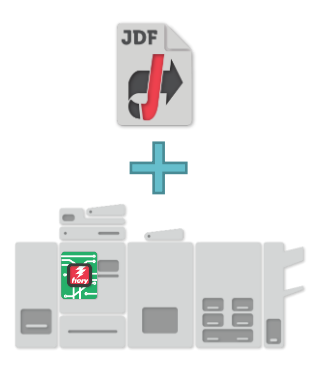

- Contrôle de certaines actions de tâches, telles que le traitement, l'impression et la suppression d'une  $\bullet$ tâche spécifique ou de tous les travaux sur les serveurs Fiery
- Soumission de travaux sur les serveurs Fiery depuis une application via une simple commande  $\bullet$
- Extraction du statut courant d'actions telles que l'impression et les erreurs et collecte de rapports d'imprimante en temps réel avec des commandes simples
- Accès à des aperçus d'un travail traité par les serveurs Fiery pour l'épreuvage écran

Les utilisateurs peuvent trouver toutes les ressources dont ils ont besoin pour débuter sur developer.efi.com, y compris des exemples de code, des documentations d'API et le moyen d'obtenir une licence d'évaluation de leur projet.

Fiery Go, l'application gratuite pour smartphones et tablettes, tire parti de l'API Fiery et permet aux utilisateurs d'accéder aux serveurs Fiery à distance depuis leurs appareils iOS ou Android. Le serveurs Fiery FS200 et Fiery FS200 Pro sont livrés avec l'API Fiery API et sont donc prêts à communiquer immédiatement avec les périphériques mobiles.

# Système d'exploitation Windows 8.1 pour serveurs Fiery externes

Les serveurs Fiery exécutant le logiciel système Fiery FS200 Pro permettent aux clients d'être constamment à jour et en phase avec les dernières normes en date du secteur et sont désormais équipés du système d'exploitation intégré Windows 8.1 Professionnel 64 bits.

# Système d'exploitation Debian 7 pour serveurs Fiery intégrés

Les serveurs Fiery intégrés exécutant le logiciel système FS200 Fiery bénéficient de la prise en charge de son système d'exploitation et reposent désormais sur Linux Debian 7. Cette version mise à jour du système d'exploitation Linux fournit un système d'exploitation 64 bits avec prise en charge améliorée pour les mises à jour de sécurité.

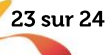

# EFI, moteur de votre réussite.

Des solutions Fiery aux imprimantes jet d'encre très grand format, en passant par l'étiquetage au meilleur coût et les processus métier les plus automatisés, EFI propose tout ce dont votre entreprise a besoin pour réussir. Pour plus d'informations, rendez-vous sur www.efi.com.

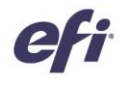

The APPS logo, AutoCal, Auto-Count, Balance, Best, the Best logo, BESTColor, BioVu, BioWare, ColorPASS, Colorproof, ColorWise, Command WorkStation, CopyNet, Cretachrom, Cretaprint, the Cretaprint logo, Cretaprinter, Cretaroller, DockNet, Digital StoreFront, DocBuilder, DocBuilder Pro, DocStream, DSFdesign Studio, Dynamic Wedge, EDOX, EFI, the EFI logo, Electronics For Imaging, Entrac, EPC ount, EPPho the Fiery Prints logo, Fiery Spark, FreeForm, Hagen, Inktensity, Inkware, Jetrion, the Jetrion logo, LapNet, Logic, MiniNet, Monarch, MicroPress, OneFlow, Pace, PhotoXposure, Printcafe, PressVu, PrinterSite, er very number the PrintMe logo, PrintSmith, PrintSmith Site, Printstream, Print to Win, Prograph, PSI, PSI, Pexo, Radius, Rastek, the Rastek logo, Remoteproof, RP-While-Print, Screenproof,<br>SendMe, Sincrolor, Splash, Spotowned subsidiaries in the U.S. and/or certain other countries